Webmasterpro » Artikel » Entwicklung » CSS » CSS für den Druck

# CSS für den Druck

### Inhaltsverzeichnis

- Vorteile
	- Was kann ein Druck-Stylesheet?
	- a Unnotige Seitenelemente verstecken
	- **Farben minimieren**
	- Quelle hervorheben o Unsichtbare Informationen visualisieren
	- $o$  links
	- o Abkürzungen
	-
	- o Hintergrundfaben / -bilder entfernen<br>• Typografische Verschönerungen
	- · Hochformat / Querformat
- Seitenumbruche
- Chinden uber separate CSS-Datei<br>Wer auf einen "Drucken"-Knopf nicht verzichten will...
- 
- Druck-Stylesheets testen

Auf vielen Seiten findet man immer noch links auf spezielle "Druckversionen" einer Webseite. Dort werden meist die Hintergrundfarbe, Werbebanner und Menus entfernt. Viel einfacher und für den Benutzer unkomplizierter erreicht man dies über spezielle Druck-Stylesheets. Also CSS-Dateien oder CSS-Regeln, die nur auf gedruckte Medien angewendet<br>werden. Dazu muss der Browser Stylesheets für verschiedene Medientypen unterstützen (im speziellen "print"), was bei allen aktuellen Browsern der Fall ist.

## **Vortelle**

Vorteile spezieller Druckversionen

- Übersichtlicherer Ausdruck
- Mehr Platz für den eigentlichen Inhalt
- · Geringere Druckkosten

Vorteile der CSS-Lösung

- Geringerer Aufwand: Es müssen nicht für alle Seiten extra Druckversionen erstellt
- werden ein CSS ist für die ganze Webseite benutzbar<br>Lauffähig in allen aktuellen Browsern
- 
- Der Besucher hat einen Schritt weniger beim Ausdrucken

## Was kann ein Druck-Stylesheet?

## Unnötige Seitenelemente verstecken

Dem Benutzer helfen auf einer ausgedruckten Seite Navigationen und vor allem Werbebanner sehr wenig. Aus Gründen der Druckkostenersparnis, der Übersichtlichkeit und des Platzbedarfs sollten die genannten Elemente nicht angezeigt werden.

Angenommen, die Menüs haben die CSS-Klassen menu und wir verpacken alle Werbung in die Klasse werbung. Dann können wir diese Blocke durch folgende CSS-Regel ganz einfach verstecken:

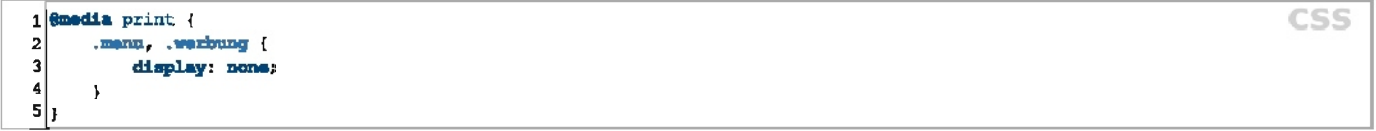

### **Farben minimieren**

Farbige Tinte kostet einiges mehr als schwarze. Deshalb ist es schlau Text, Überschriften und Rahmen im Druckstylsheet die Farbe schwarz zuzuweisen. Mit folgender Regel werden alle Links schwarz eingefärbt, dafür aber unterstrichen:

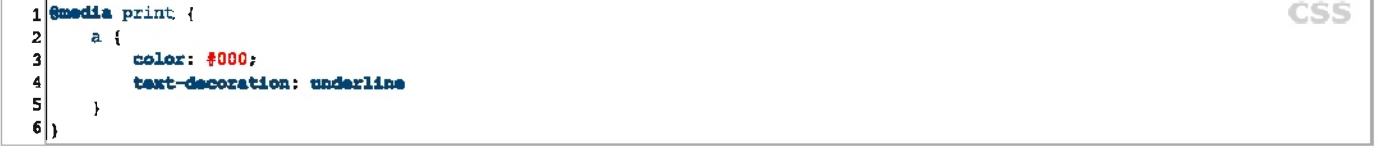

### Quelle hervorheben

s bietet sich an, auf dem Ausdruck noch einmal explizit auf die Quelle(n) eines Artikels hinzuweisen. Ein Beispiel ist hierfür der Text unterhalb der Überschrift auf dem Ausdruck einer Wikipedia-Seite:

aus Wikipedia, der freien Enzyklopädie

oder auch ein Verweis auf die eigene Adresse

Artike) von webmasterpro de

Wir fügen dazu in der Seite einen Block ein...

1 <div class="print0nly"> Artikel von webmasterpro.de </div>

.. und legen fest, dass er im Allgemeinen unsichtbar, im Druck aber sichtbar sein soll.

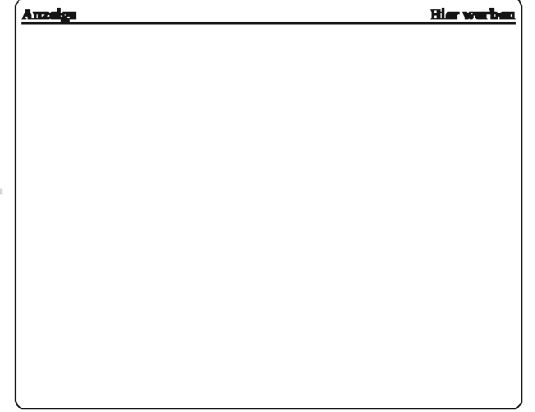

 $1/4$ 

**He with** 

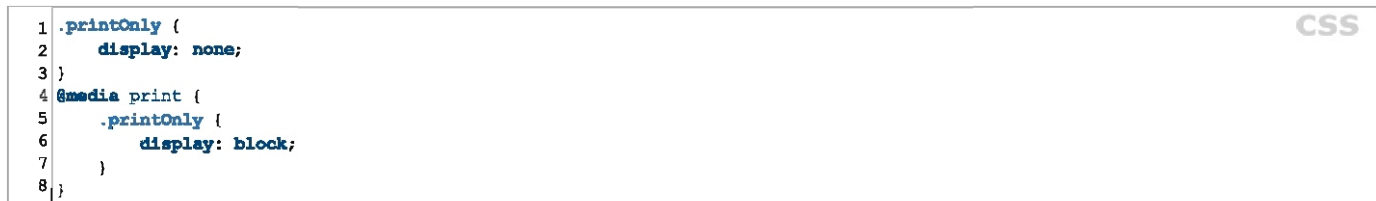

#### Unsichtbare Informationen visualisieren

Da die ausgedruckte Webseite kein interaktives Medium mehr ist, gehen viele Informationen verloren, wie z.B. Verlinkungen.

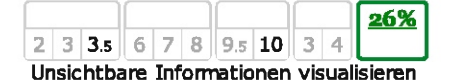

**CSS** 

<u>0%</u>

 $\overline{\mathbf{4}}$ 

**CSS** 

 $2$  3 3.5 6 7 8 9.5 10 3

**CSS-Eigenschaft size** 

Diese können in modernen Browsern (Firefox, Opera, Safari, IE8) mit CSS aber visualisiert werden.

#### **Links**

Links, das zentrale Prinzip des "World Wide Web" (WWW), gehen beim Ausdrucken der Seite verloren, da sie dort ja nicht mehr anklickbar sind. Über "Generierte Inhalte" / "generated content" kann diese Information aber auch beim Ausdrucken gerettet werden: Mit der folgenden Regel wird hinter jeden Link die Adresse, auf die er zeigt, in eckigen Klammern dargestellt:

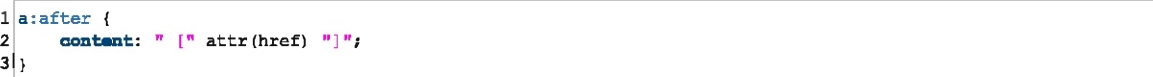

#### Abkürzungen

Abkürzungen, die normalerweise nur sichtbar werden, wenn man mit der Maus über sie fährt, können mit folgendem CSS ausgeschrieben werden:

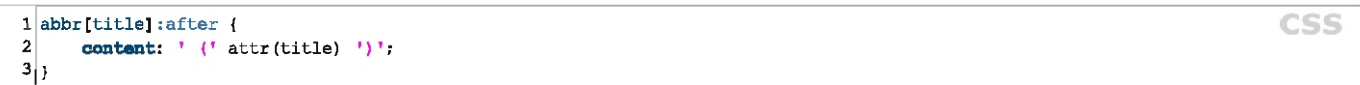

#### Hintergrundfaben / - bilder entfernen

Dies machen die Browser in der Regel automatisch.

#### Typografische Verschönerungen

Auf dem Papier gelten andere Rahmenbedingungen als auf dem Monitor. Deshalb kann es sich lohnen die Schriftartenwahl, Schriftgröße oder andere typografische Einstellungen noch einmal zu überdenken.

An Bildschirmen sind wegen der geringen Auflösung Texte in einer serifenlosen Schrift wie Verdana, Arial oder Heivetica einfacher zu lesen. Für gedruckte längere Texten sind jedoch Schriften mit Serifen meist besser geeignet, da sie die Linienführung des Auges in der Zeile unterstützen sollen.

Absätze werden im Internet meist durch Abstände voneinander getrennt. In Druckmedien wird hierfür die erste Zeile eingerückt:

Zellen einrücken

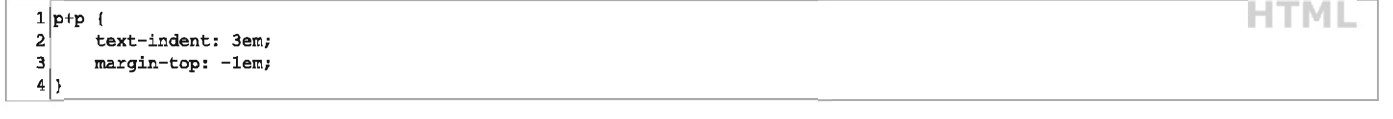

#### **Hochformat / Querformat**

Ob eine Seite im Hoch- oder Querformat bedruckt werden soll, kann mit der Eigenschaft size eingestellt werden.

#### Seite auf Querformat stellen

1 @page { size: landscape; }

Leider wird dies nur vom Opera-Browser unterstützt. Wegen mangelnder Browserunterstützung wurde die Eigenschaft auch wieder aus CSS 2.1 entfernt.

**CSS** 

Seitenumbrüche

Seitenumbrüche können an bestimmten Stellen eingefügt oder verhindert werden.

Es ist zum Beispiel wünschenswert, dass nicht direkt nach einer Überschrift ein neue Seite anfängt. Damit die Überschrift dann mit auf die nächste Seite genommen wird kann man folgenden CSS Code benutzen.

## kein Seitenumbruch nach Überschriften

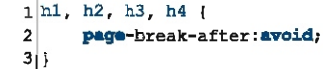

page-break-after

### Einbinden über separate CSS-Datei

Es bletet sich auch an, alle Regeln für den Druck in eine separate CSS-Datel zu packen. Dann kann man diese beim Einbinden mit media="print" versehen

1 <link ral="stylesheet" hraf="print.css" type="taxt/css" media="print" />

Der Vorteil ist hierbei, dass der Browser das Stylesheet nur lädt, wenn es wirklich gebraucht wird. Da die Druckregein aber in der Regel sehr wenige sind, dürfte das nur einen geringen Geschwindigkeitsgewinn bringen.

## Wer auf einen "Drucken"-Knopf nicht verzichten will...

... kann ja auf den Knopf einfach ein Javascript legen, dass den Drucken-Dialog des Browsers öffnet:

1 <a hraf-"javascript:window.print()">Diese Seite druckan</a>

Und avantuell davor auch noch eine Nachricht einbauen, dass der Besucher sich über die Qualität des Ausdrucks keine sorgen machen muss.

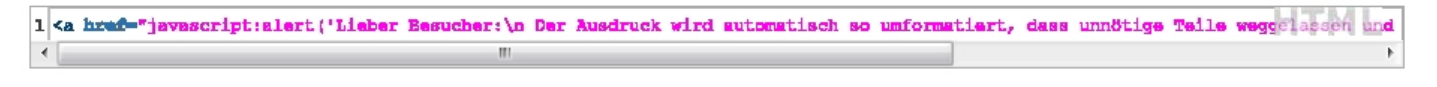

## **Druck-Stylesheets testen**

Um die Änderungen an einem Druck-Stylesheet zu testen, muss die Seite nicht unbedingt ausgedruckt werden: Die meisten Browser besitzen eine Druckvorschau, in der men das Resultat auch auf dem Monitor betrachten kann.

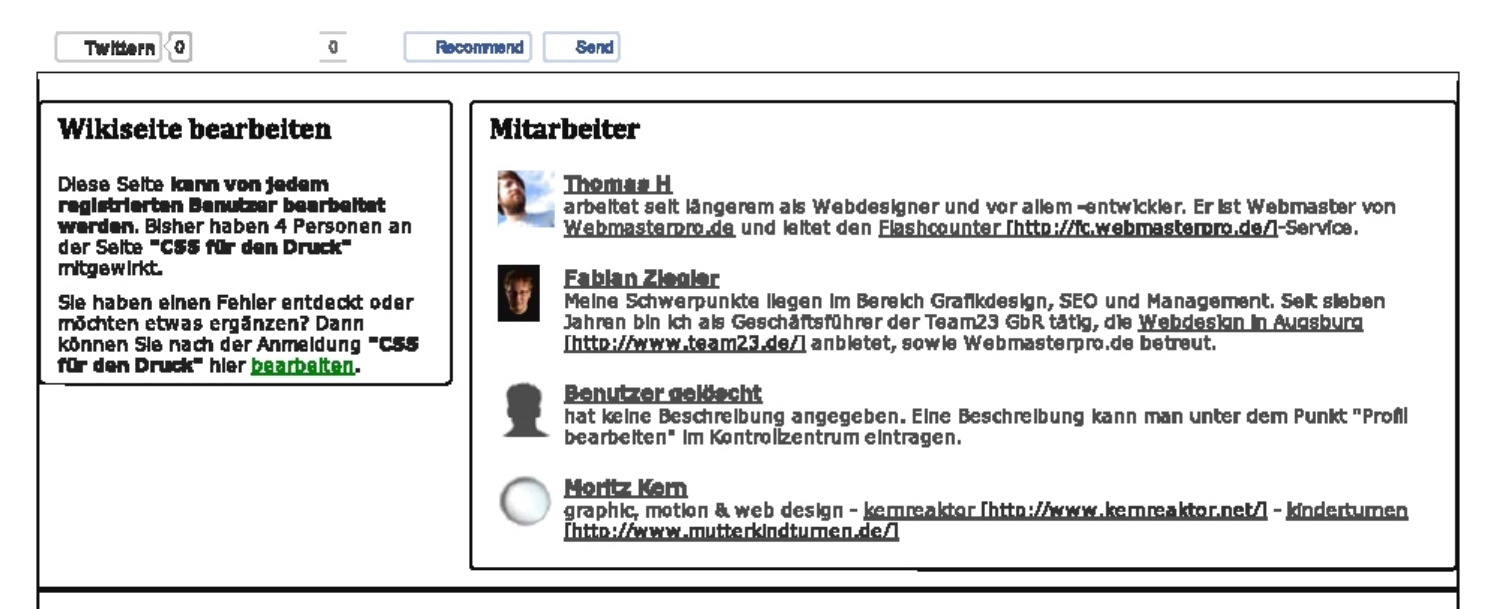

#### Das könnte Sie auch interessieren

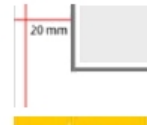

Korrekte Erstellung von Briefpapier für Rechnung und Geschäftsverkehr für die Große DIN A4. lesen

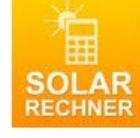

Berechnen Sie letzt den Ertrag Ihrer Solaraniage

вегосимен эне јесzz von erweg zurer семичинед».<br>Ertrag berechnen und kostenkis & unabhängig bis zu 3 Angebote von regionalen Solaranlagen Fachhändlern erhalten. <mark>Iesen</mark>

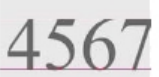

### Typografie: 12 wichtige Grundlagen für den richtigen...

Gute Typografie ist eine Kunst. Mit unserer Übersicht wollen wir typografische Grundregeln anhand von Beispielen demonstrieren und somit den... lesen

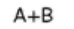

#### Der goldene Schnitt

**Briefpepier richtig anlegen** 

Mit Hilfe des goldenen Schnitts lassen sich Designs schaffen, die wir als angenehm und harmonisch empfinden, beispielsweise Im Webdesign. Jesen

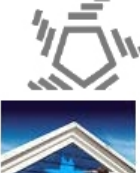

## Facebook: Neuer Datenschutz-Ärger

Neue Vorwürfe gegen das Internetportal: Ausforschen fremder E-Mall-Kontakte über Facebook möglich. Jesen

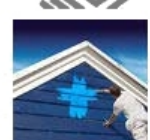

## **Jetzt einstreichen: o2 Blue Alinet Professional**

Alle-Netze-Flatrate mit Extras für Selbständige. Nur online erhältlich: o2 Blue Allnet Professional lesen

**ANZEIGE** 

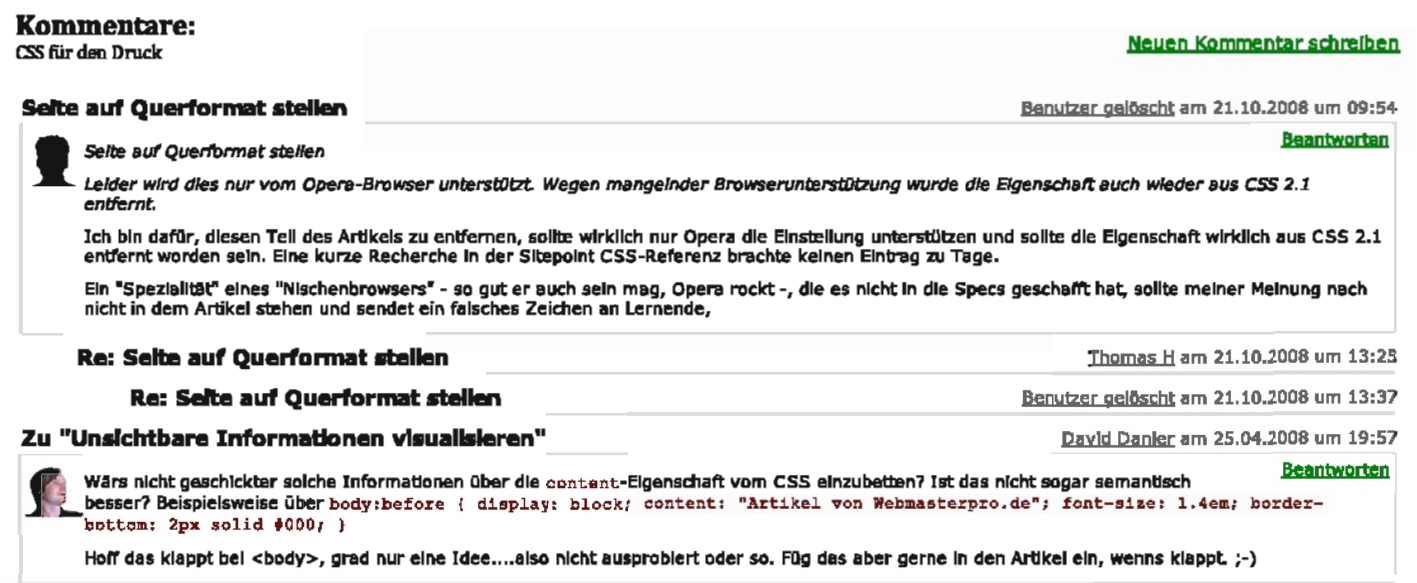

Re: Zu "Unsichtbare Informationen visualisieren"

Thomas H am 27.04.2008 um 14:38